## **I2of5Tools** version 5.0

**Izof5Tools** is a collection of fonts that allows you to create Interleaved 2 of 5 bar codes from within your favorite Microsoft Windows applications, including databases, spreadsheets, word processors, desktop publishing programs, or your own custom applications. (Note that these are not 2 of 5, but Interleaved 2 of 5 symbols.)

The fonts in l2of5Tools are in both TrueType and Type 1 PostScript format. The setup program installs the TrueType fonts by default. We encourage you to install one format or the other but it is unnecessary to install both. When properly installed, the Interleaved 2 of  $\frac{1}{5}$  fonts will be available from within any Microsoft Windows application.

Interleaved 2 of 5 is a numeric symbology and therefore can only create bar codes from numbers-only input. The symbols encode even numbered strings. If your input is an odd number of digits long, it will be prepended with a leading zero. Therefore "123" is encoded as "0123".

Note: You can not simply type directly in the Interleaved 2 of 5 fonts and create a valid, scannable bar code symbol. You must use the l2of5Tools utility or the supplied sample code otherwise bar code scanners won't recognize the bar code.

The point size you use determines the height of the bar code. If you format a string of text at 36 points, the bars will be  $1/2$ " tall and if you format a string at 18 points, the bars will be  $1/4$ " tall.

Izof5Tools includes two fonts. The Interleavedzof5-Regular font creates full-width bars and the Interleaved2of5-Thin font creates bars that are pre-narrowed .005" (5 mils). The pre-narrowed font should be used when you need to compensate for ink spread on the printing press.

Use the bundled OCR-B-Digits font to create the optional human-readable characters below the bars. If you need to create bearer bars, do so in the application you are printing from.

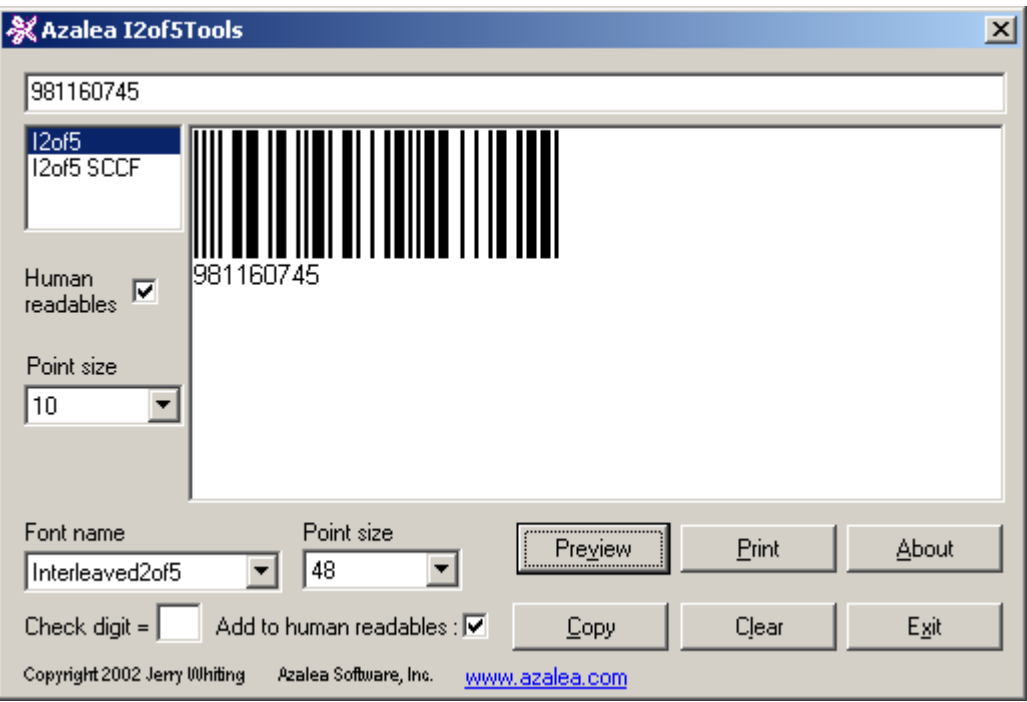

Select the Interleaved 2 of 5 format you want to create, regular or SCCF.

Type your input into the text input box. Check whether you want the optional human-readable characters or not, along with their point size.

After creating your bar code, click the Copy button to put the string on the Clipboard, switch to your target application, and then paste the string into your file. The font information should come across. If not, simply change to one of the Interleaved  $2$  of  $5$  fonts and set the point size.

We suggest using our free sample code and application add-ins if you will be calling our fonts from within an application: www.azalea.com/SampleCode The sample code and plugins add the start and stop bars, and maps into the fonts' character set. This sample code can be incorporated into your application as long as the copyright notice is left intact. Redistribution of Azalea Software's fonts requires a separate licensing fee. While we are more than happy to provide you with sample code to get you started we are not prepared to write or debug your applications for you.

There are routines for Interleaved 2 of  $5$  and SCCF bar codes. The various routines were installed when you ran l2of58Tools' setup program.

When using any of the sample functions, pass in your data and then format the output using one of Azalea Software's Interleaved 2 of 5 fonts. For example:

```
yourContainer.text = AzaleaI2of5(yourString)
```